# **Mettre en forme les caractères**

享  $\equiv$ 

E

**page 29**

## 1. SELECTIONNER UN TEXTE

### ▪ **Délimiter un texte**

- **- Caractère** Cliquer/glisser sur le caractère
- **Mot Double** Cliquer le mot
- **- Paragraphe** Triple-cliquer le paragraphe
- 
- **- Ligne** Cliquer/glisser la marge face à la ligne
- **- Plusieurs lignes** Cliquer/glisser la marge face aux lignes **Double-cliquer sur les mots + [Ctrl]**
- **- Tout le document [Ctrl] + [A**]

### **Annuler sélection**

- Cliquer une zone non sélectionnée

### 2. ALIGNEMENT DE CARACTERES

- Cliquer l'onglet : **Accueil Gauche Centré Droite Justifié**
- Sélectionner le texte à traiter par cliqué-glissé
- Cliquer l'outil d'alignement désiré

# 3. POLICES, STYLES ET ATTRIBUTS DE CARACTERES

## ▪ **Mise en forme de base**

- Cliquer l'onglet : **Accueil**
- Sélectionner le texte à traiter par cliqué-glissé
- Cliquer l'outil de mise en forme désiré ou le bouton déroulant de l'outil et sélectionner l'option désirée

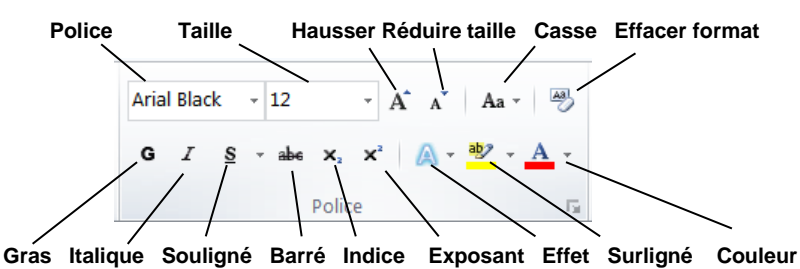

#### Ou :

- Cliquer-droit la sélection et cliquer dans la barre d'outils contextuelle le style désiré

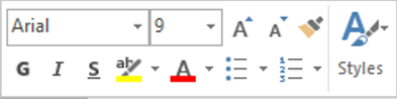

▪ **Mise en forme avancée (relief, ombré, etc.)** 

- Sélectionner le texte à traiter par cliqué/glissé
- Cliquer l'onglet : **Accueil**
- Cliquer l'outil **A v** et sélectionner l'effet désiré
- Affiner le paramétrage à l'aide des options du bas de la fenêtre

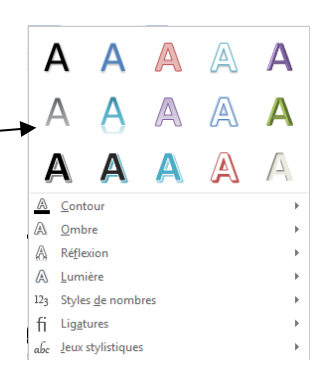

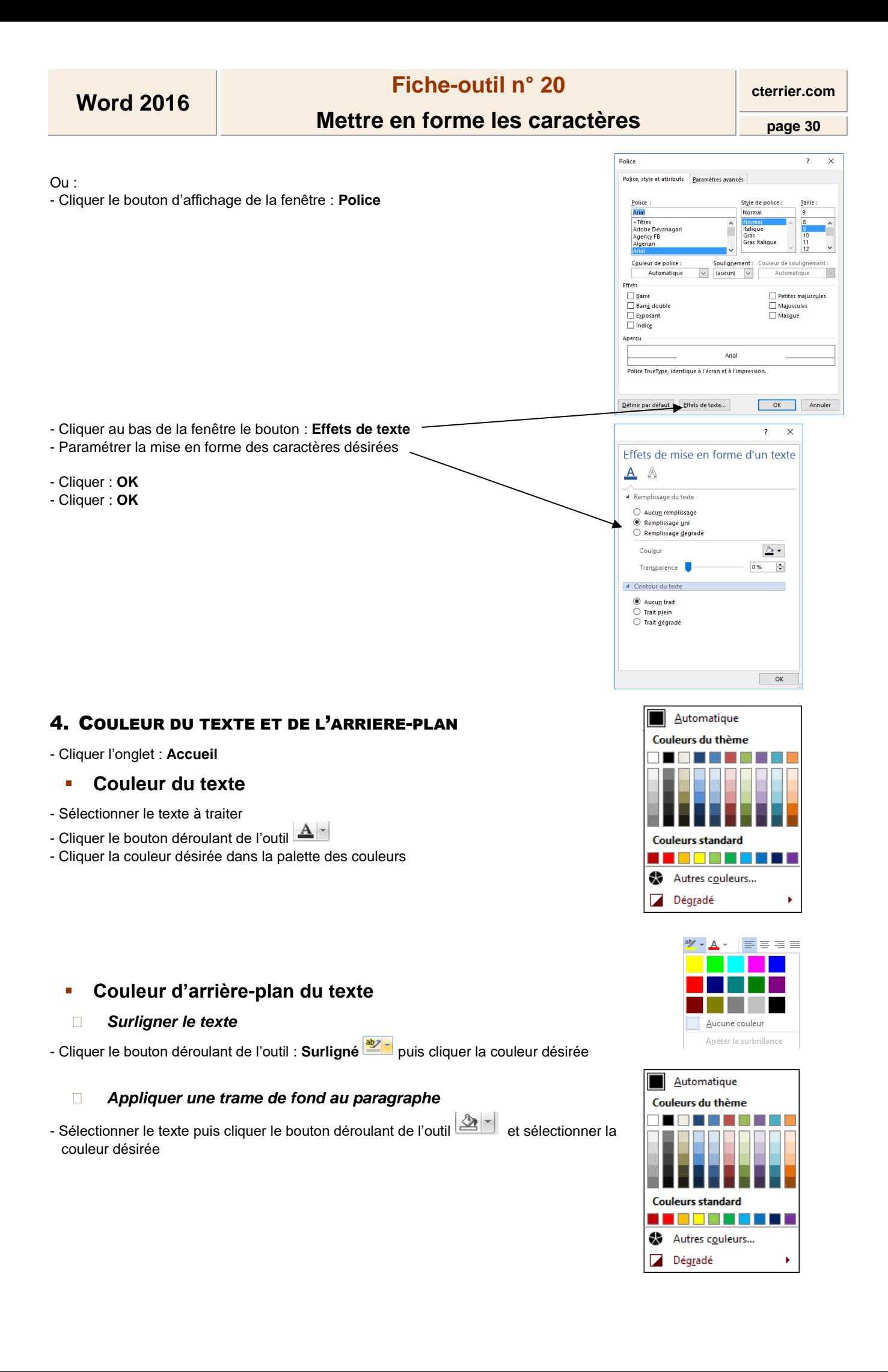

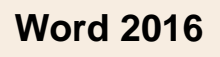

# **Fiche-outil n° 20**

# **Mettre en forme les caractères**

#### 5. MISE EN FORME TYPOGRAPHIQUE

*La fenêtre des paramétrages avancés permet de paramétrer les caractères comme le font les imprimeurs en traitant notamment l'interlettrage et les ligatures.* **(Ligature : oeuf => des œufs)**

- Cliquer l'onglet : **Accueil**
- Sélectionner le texte à traiter par cliqué/glissé
- Cliquer le bouton d'affichage de la fenêtre : **Police**

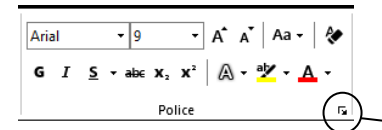

- Cliquer l'onglet : **Paramètres avancés**
- Paramétrer l'espacement désiré
- Cliquer : **OK**

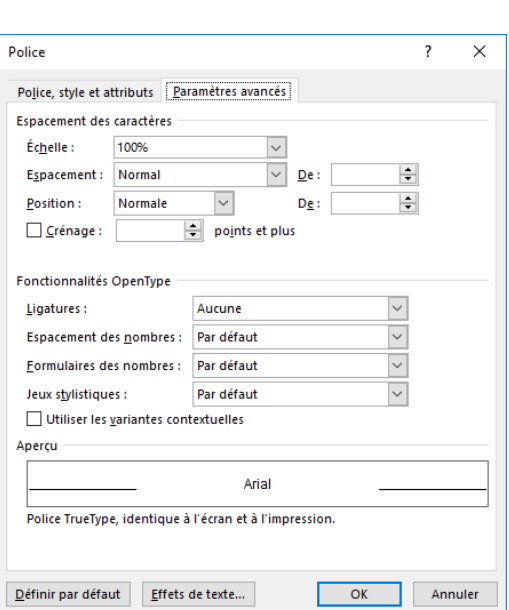

### 6. COPIER UN STYLE OU UNE MISE EN FORME

- Onglet : **Accueil**
- Cliquer le texte dont le style est à copier
- Cliquer l'outil : <a>Reproduire la mise en forme
- Cliquer le mot ou sélectionner le texte auquel appliquer le style par cliqué glissé

*Un double-clic sur l'outil*  $\bullet$  Reproduire la mise en forme permet de copier le style autant de fois que vous le souhaitez. Quitter *le mode copie de style par [Echap].*